# Comprensión de los recursos de hardware de QoS en switches Catalyst 9000 <u>in the set of the set of the set of the set of the set of the set of the set of the set of the set of the set of the set of the set of the set of the set of the set of the set of the set of the set of the set of the set o</u>

# Contenido

Introducción **Prerequisites Requirements** Componentes Utilizados **Antecedentes Terminology** Revisar registros del sistema relacionados con QoS Validar el uso del hardware y el estado de la política Comprender el uso actual de los recursos de hardware de QoS Ejemplo de uso (9200L 17.3.4) Solucionar problemas de uso de hardware Situación: estimación de la escala TCAM de QoS Situación: aumento de la escalabilidad de QoS TCAM (no superada) Situación: se superó la escala de TCAM de QoS Técnicas de remediación Comandos que se deben recopilar para TAC Información Relacionada ID de errores de Cisco

# Introducción

Este documento describe cómo comprender y verificar la utilización de hardware de Calidad de servicio (QoS) en los switches Catalyst serie 9000 basados en ASIC UADP

# **Prerequisites**

# **Requirements**

Cisco recomienda que tenga conocimiento sobre estos temas:

Configuración de QoS de Cisco MQC; mapas de políticas, mapas de clase, listas de control ● de acceso, entradas de control de acceso

# Componentes Utilizados

La información que contiene este documento se basa en las siguientes versiones de software y hardware.

• Cisco Catalyst 9200L Cisco IOS®-XE 17.3.4

Los conceptos generales, las ideas y los distintos resultados se pueden ver en otros switches Catalyst de Cisco serie 9000.

La información que contiene este documento se creó a partir de los dispositivos en un ambiente de laboratorio específico. Todos los dispositivos que se utilizan en este documento se pusieron en funcionamiento con una configuración verificada (predeterminada). Si tiene una red en vivo, asegúrese de entender el posible impacto de cualquier comando.

### Productos Relacionados

Este documento también puede utilizarse con estas versiones de software y hardware:

- Switches Catalyst serie 9300 9600
- Catalyst 9300X y 9400X
- Versiones de software de Cisco IOS® XE 16.x y 17.x

# **Antecedentes**

- Las distintas funciones de los switches Catalyst serie 9000 consumen recursos de hardware limitados. Estos recursos existen para acelerar el rendimiento de estas funciones y para proporcionar las altas velocidades de avance esperadas de un switch.
- La escala de estos recursos puede variar de un modelo de switch a otro, pero la metodología básica para solucionar problemas sigue siendo la misma en los switches Catalyst serie 9000 con UADP ASIC
- Normalmente, el recurso de hardware limitado principal con switches se denomina TCAM -Memoria direccionable de contenido ternario
- En los switches Catalyst serie 9000, se utilizan varios tipos de memoria más allá de TCAM, adecuados para las necesidades específicas de una función determinada

### Este documento le ayuda a:

- Comprender cómo la calidad de servicio (QoS) consume las entradas de hardware
- Comprender registros o mensajes de error que indican un problema de recursos de hardware de QoS
- Determine qué acciones tomar para remediar los problemas de recursos de hardware relacionados con QoS

# **Terminology**

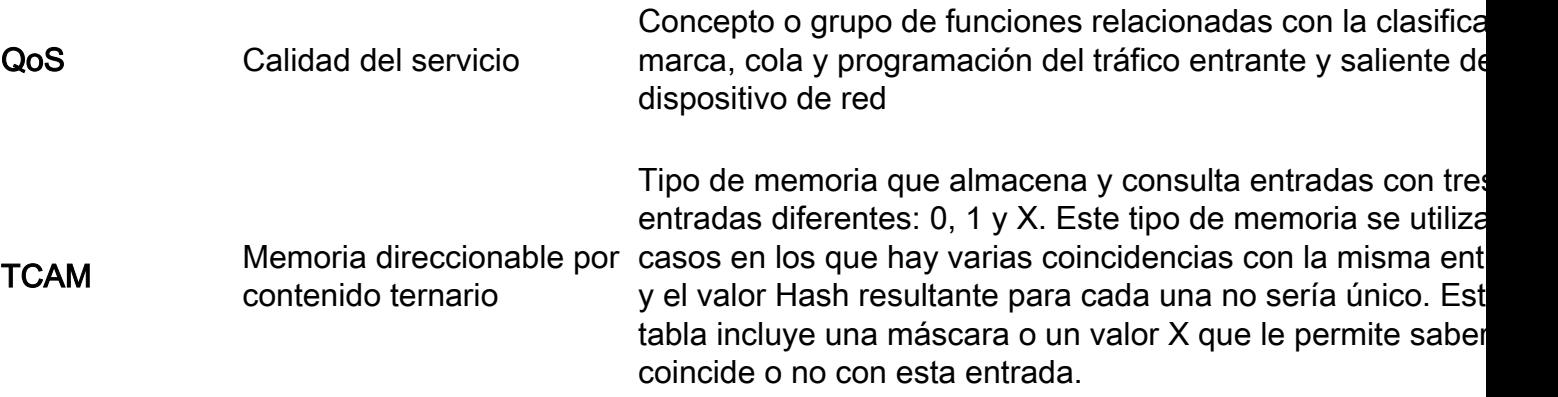

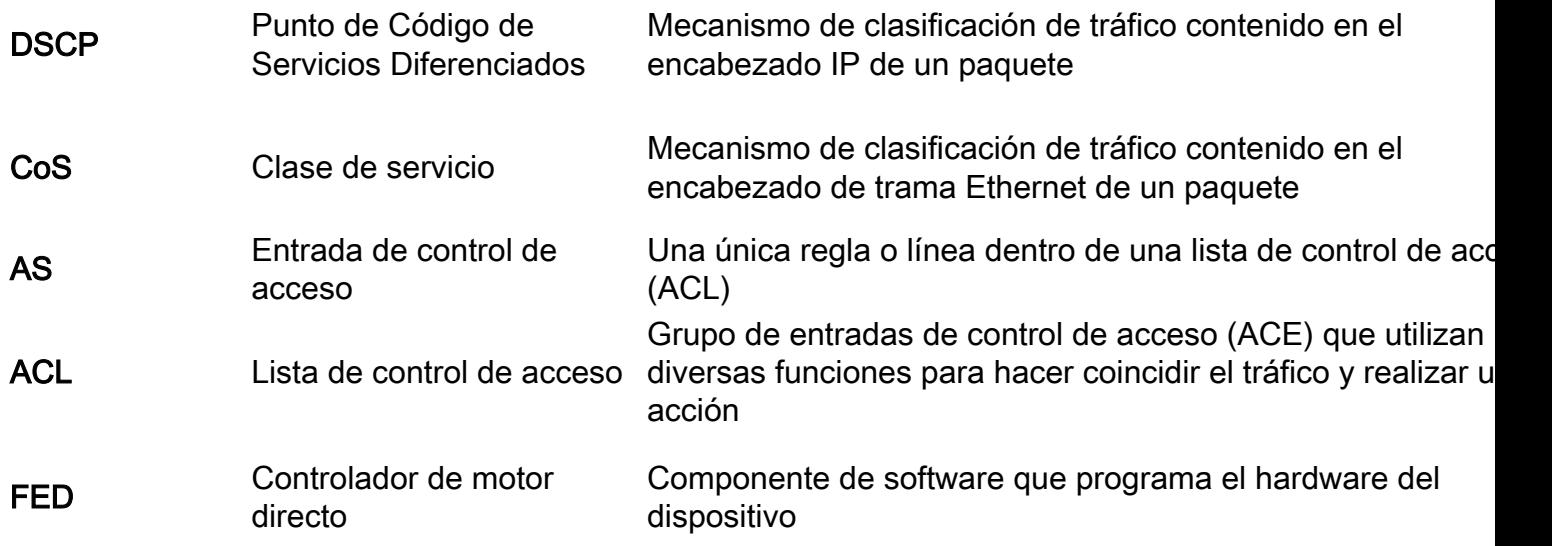

# Revisar registros del sistema relacionados con QoS

Si se queda sin recursos relacionados con QoS, el sistema genera mensajes SYSLOG:

### Mensaje Syslog relacionado con QoS Definición de anticones de recuperación

### %FED\_QOS\_ERRMSG-4- TCAM\_OVERFLOW: Switch 1 R0/0: fed: Error al programar TCAM para policy-map ingress\_pmap2 en GigabitEthernet1/0/10.

El hardware (TCAM) reservado para las entradas de QoS se ha quedado sin espacio

%FED\_QOS\_ERRMSG-3-

QUEUE\_SCHEDULER\_HW\_ERROR: Error en la instalación en el Switch 1 R0/0: fed: Error al configurar hardware del programador de el programador de colas para GigabitEthernet1/0/27 colas de QoS

FED QOS ERRMSG-3-QUEUE\_BUFFER\_HW\_ERROR: R0/0: fed: Error al configurar el búfer de cola predeterminado

Error en la instalación en el hardware de los búferes de cola de QoS

Asegúrese de que dispone de configuración válida o admitida continuación, revise el resto de documento para validar el uso actual de la escala de su switc los posibles pasos para reduci utiliza en exceso.

Compruebe que su configurac compatible y revise la guía de configuración de QoS para su plataforma y versión de softwa específicas.

SÓLO para 9200L: revise el Id. error de Cisco [CSCvz54607](https://bst.cloudapps.cisco.com/bugsearch/bug/CSCvz54607) y de error de Cisco [CSCvz76172](https://bst.cloudapps.cisco.com/bugsearch/bug/CSCvz76172) Compruebe que su configurac compatible y revise la guía de configuración de QoS para su plataforma y versión de softwa específicas.

Revise el ID de bug de Cisco [CSCvs49401](https://bst.cloudapps.cisco.com/bugsearch/bug/CSCvs49401)

# Validar el uso del hardware y el estado de la política

Verificar la utilización actual de TCAM de QoS

**show platform hardware fed switch active fwd-asic resource tcam utilization**

Nota: Consulte para obtener más detalles sobre este comando

#### **16.X versions:**

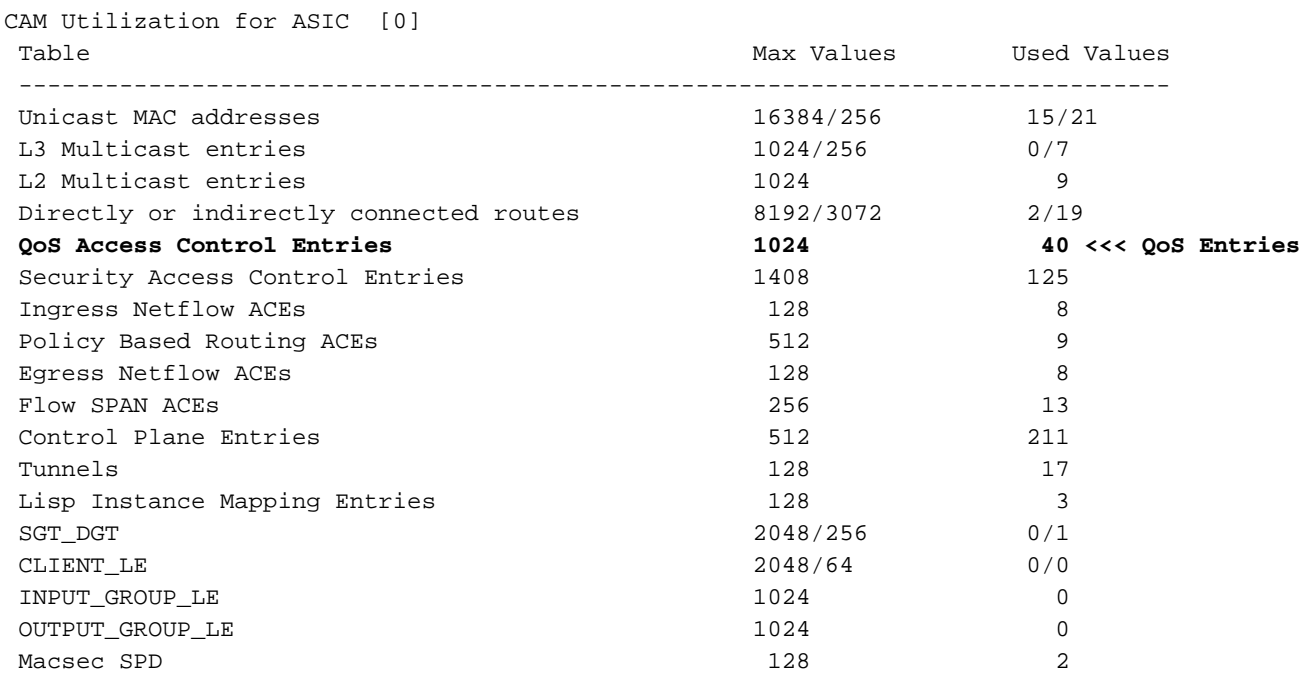

#### **17.x Versions:**

Codes: EM - Exact\_Match, I - Input, O - Output, IO - Input & Output, NA - Not Applicable CAM Utilization for ASIC [0] Table Subtype Dir Max Used %Used V4 V6 MPLS Other ---------------------------------------------------------------------------------------------------- Mac Address Table EM I 16384 17 0.10% 0 0 0 17 Mac Address Table TCAM I 256 21 8.20% 0 0 0 21 L3 Multicast EM I 1024 0 0.00% 0 0 0 0 L3 Multicast TCAM I 256 9 3.52% 3 6 0 0 L2 Multicast TCAM I 1024 11 1.07% 3 8 0 0 IP Route Table EM I 4096 3 0.07% 2 0 1 0 IP Route Table TCAM I 2048 19 0.93% 6 10

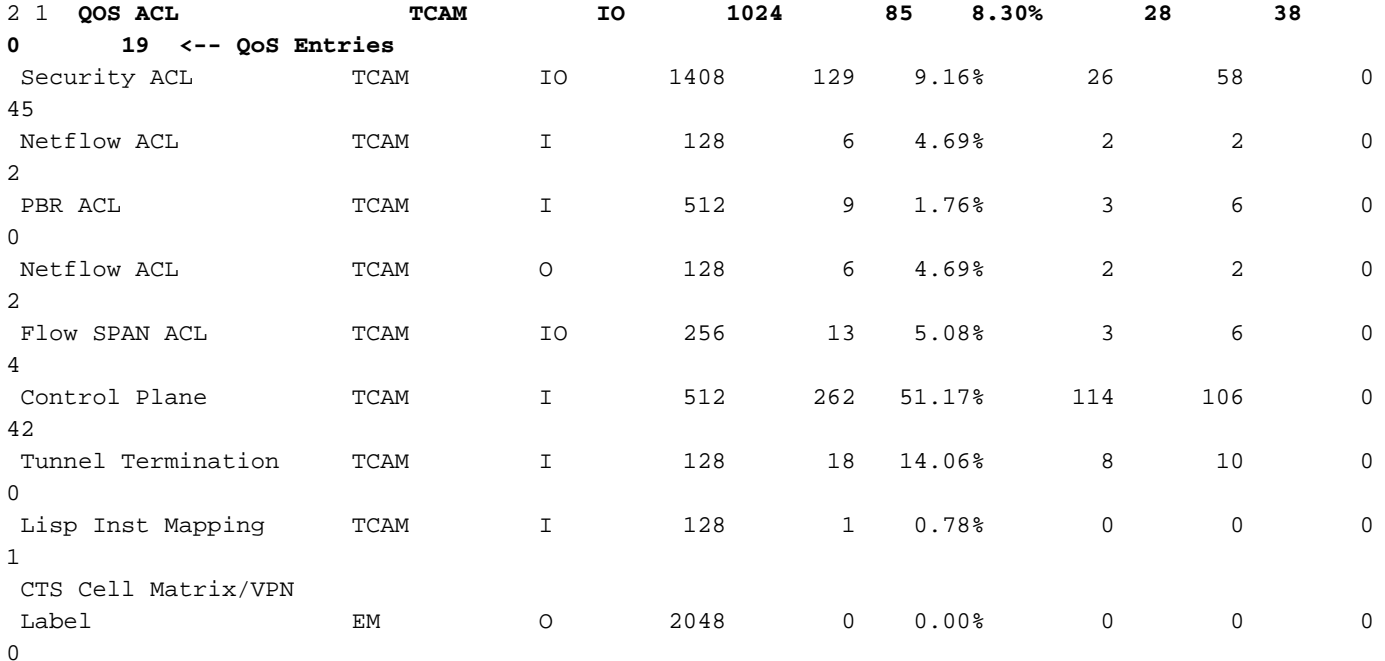

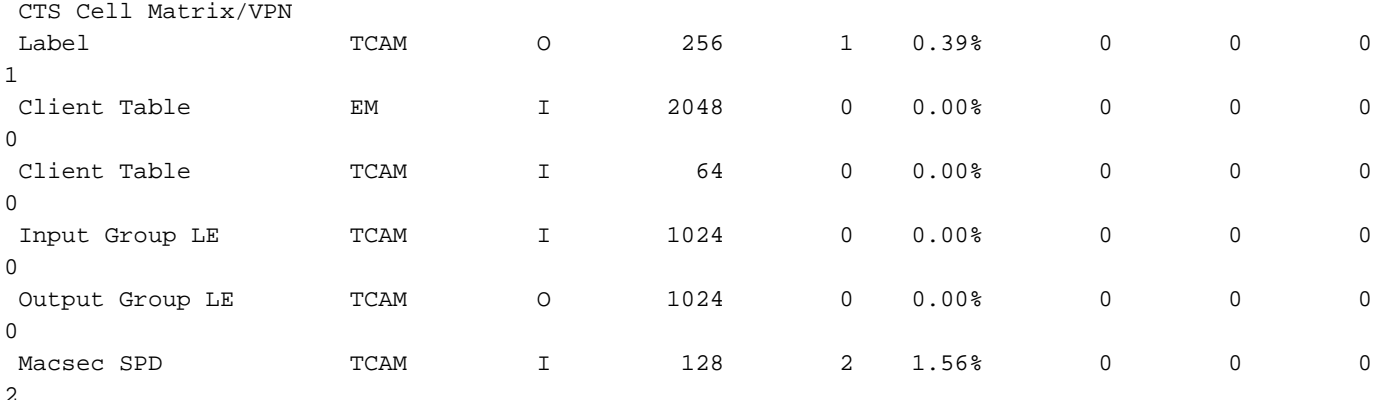

Verifique que la política de QoS se haya instalado correctamente en el hardware. Asegúrese de que el estado es VALID y SET\_INHW. Busque entradas de interfaz física en la parte inferior de la lista. En pilas de switches o en modo virtual apilable, utilice el número de switch o activo/en espera para reflejar con precisión en qué switch desea validar la instalación de hardware.

C9200(config)#**policy-map egress\_pmap** C9200(config-pmap)#**interface gi2/0/9** C9200(config-if)#**service-policy output egress\_pmap**

C9200#**show platform software fed switch 2 qos policy target status <-- switch 2 is used because the interface in question is Gi2/0/9 which is on switch 2**

TCG status summary:

Loc Interface IIF-ID Dir State:(cfg,opr) Policy --- --------------------- ---------------- --- --------------- --------------------

<snip> L:0 GigabitEthernet2/0/9 0x00000000000010 OUT **VALID**,**SET\_INHW** egress\_pmap **<-- VALID / SET\_INHW indicates the policy is understood by software and installed to hardware successfully** Si ve una política o un error no válido en lugar de VÁLIDO / SET\_INHW para una interfaz de destino, revise la política de QoS y valide la longitud y la sintaxis. Verifique también la utilización del hardware. Las secciones posteriores de este documento detallan cómo comprender los recursos que puede consumir una política.

```
C9200#show run policy-map egress_pmap
Current configuration : 624 bytes
!
policy-map egress_pmap
 class COS_DSCP6
  priority level 1
  queue-buffers ratio 5
  class COS_DSCP5
   bandwidth remaining percent 10
   queue-buffers ratio 5
<snip...>
C9200#show run class-map COS_DSCP6
Current configuration : 66 bytes
!
class-map match-any COS_DSCP6
match ip dscp ef
!
end
```
Comprender el uso actual de los recursos de hardware de QoS

### Ejemplo de uso (9200L 17.3.4)

C9200#**show platform hardware fed switch active fwd-asic resource tcam utilization | i Codes|ASIC|-|QOS**  Codes: EM - Exact\_Match, I - Input, O - Output, IO - Input & Output, NA - Not Applicable CAM Utilization for ASIC [0] Table Subtype Dir Max **Used %Used V4 V6** MPLS **Other** ----------------------------------------------------------------------------------------------- ------- QOS ACL TCAM IO 1024 **85 8.30% 28 38** 0 **19 <-- Baseline utilization with minimal configuration** Configure y adjunte un policy-map en blanco: no se ha llamado a ningún class-map en este policy-map, por lo que esta política no tiene ningún efecto esperado. C9200(config)#**policy-map egress\_pmap** C9200(config-pmap)#**interface gi1/0/9** C9200(config-if)#**service-policy output egress\_pmap** C9200#**show platform hardware fed switch active fwd-asic resource tcam utilization | i Codes|ASIC|-|QOS**  Codes: EM - Exact\_Match, I - Input, O - Output, IO - Input & Output, NA - Not Applicable CAM Utilization for ASIC [0] Table Subtype Dir Max **Used %Used V4 V6** MPLS **Other** ----------------------------------------------------------------------------------------------- ------- QOS ACL TCAM IO 1024 **89 8.69% 29 40** 0 **20 <-- 4 additional entries consumed**

Observe que incluso con mapas de clase cero adjuntos o acciones realizadas, se utilizan 4 entradas de hardware, divididas entre V4, V6 y Otros.

En este ejemplo, se agrega una clase de prueba en blanco. En un escenario normal, este mapa de clase match-any permitiría la coincidencia de varios tipos de etiquetas DSCP, CoS o IPP. Pero para el ejemplo, no se ha llamado a ningún valor, por lo que el mapa de clase no coincide con ningún tráfico.

C9200(config)#**class-map match-any TEST\_CLASS** C9200(config-cmap)#**policy-map egress\_pmap** C9200(config-pmap)#**class TEST\_CLASS** C9200#**show platform hardware fed switch active fwd-asic resource tcam utilization | i Codes|ASIC|-|QOS**  Codes: EM - Exact\_Match, I - Input, O - Output, IO - Input & Output, NA - Not Applicable CAM Utilization for ASIC [0] Table Subtype Dir Max **Used %Used V4 V6** MPLS **Other** ----------------------------------------------------------------------------------------------- ------- QOS ACL TCAM IO 1024 **92 8.92% 30 42** 0 **20 <-- 3 additional entries consumed**

El ejemplo muestra que para cada clase adicional llamada, incluso sin ningún tráfico específico coincidente, se consume una línea base de una entrada v4 y dos entradas v6.

A medida que agrega una instrucción match a cada clase, se utilizan entradas adicionales:

```
C9200(config-cmap)#do show platform hardware fed switch ac fwd resource tcam utilization | i QOS
 QOS ACL TCAM IO 1024 96 9.38% 31 44 0
21 <-- 4 additional entries
C9200(config-cmap)#match precedence 1
C9200(config-cmap)#do show platform hardware fed switch ac fwd resource tcam utilization | i QOS
 QOS ACL TCAM IO 1024 99 9.67% 32 46 0
21 <-- 3 additional entries
C9200(config-cmap)#match cos 1
C9200(config-cmap)#do show platform hardware fed switch ac fwd resource tcam utilization | i QOS
 QOS ACL TCAM IO 1024 100 9.77% 32 46 0
22 <-- 1 additional entry
C9200(config-cmap)#match dscp 21
C9200(config-cmap)#do show platform hardware fed switch ac fwd resource tcam utilization | i QOS
 QOS ACL TCAM IO 1024 103 10.06% 33 48 0
22 <-- 3 addditional entries
C9200(config-cmap)#match dscp 22
C9200(config-cmap)#do show platform hardware fed switch ac fwd resource tcam utilization | i QOS
 QOS ACL TCAM IO 1024 103 10.06% 33 48 0
22 <-- 0 additional entries
C9200(config-cmap)#match dscp 23
C9200(config-cmap)#do show platform hardware fed switch ac fwd resource tcam utilization | i QOS
 QOS ACL TCAM IO 1024 106 10.35% 34 50 0
22 <-- 3 additional entries
C9200(config-cmap)#match dscp 31
C9200(config-cmap)#do show platform hardware fed switch ac fwd resource tcam utilization | i QOS
 QOS ACL TCAM IO 1024 109 10.64% 35 52 0
22 <-- 3 additional entries
C9200(config-cmap)#match dscp 32
C9200(config-cmap)#do show platform hardware fed switch ac fwd resource tcam utilization | i QOS
 QOS ACL TCAM IO 1024 109 10.64% 35 52 0
22 <-- 3 additional entries
C9200(config-cmap)#match dscp 33
C9200(config-cmap)#do show platform hardware fed switch ac fwd resource tcam utilization | i QOS
 QOS ACL TCAM IO 1024 112 10.94% 36 54 0
22 <-- 3 additional entries
```
Observe que en algunos casos, una sola sentencia match no consume más entradas. Además, observe que las sentencias de coincidencia subsiguientes consumen múltiples entradas.

Antes de implementar una política en toda la red, pruebe la política a medida que la desarrolla periódicamente y realice optimizaciones a medida que avanza.

Nota: para la utilización de hardware relacionada con QoS, el uso de hardware no siempre se amplía uno a uno con sentencias coincidentes o entradas de control de acceso (ACE). El hardware funciona en términos de resultado de la máscara de valor, o VMR. En algunos escenarios, se puede necesitar más de un VMR para clasificar completamente el rango de

datos necesarios para cumplir con una ACE. Los ASIC de la familia UADP de los switches Catalyst serie 9000 contienen hardware para optimizar estos escenarios, como aquellos ACE con operaciones de intervalo de puertos (L4OP), con el fin de reducir la necesidad de expansión.

# Solucionar problemas de uso de hardware

Esta sección presenta varios escenarios con esta combinación de hardware y software para ayudar a ilustrar un escenario de problemas y la remediación.

- Plataforma: C9200L-48T-4X
- Cisco IOS®-XE 17.3.4

Los escenarios presentados ilustran:

- Una política pequeña que añade una cantidad relativamente pequeña de entradas a la utilización general
- Una política de gran tamaño que añade una cantidad relativamente grande de entradas a la utilización general
- Una segunda política grande que causa un fallo al instalar esa política
- Corrección del fallo de instalación

### Situación: estimación de la escala TCAM de QoS

Nota: Estos ejemplos utilizan ACL basadas en grupos de objetos. Los grupos de objetos representan eficazmente listas de acceso tradicionales mucho más grandes. No consumen inherentemente más o menos TCAM. Más bien, son una forma simplificada y modular de representar lo que de otra manera serían listas de ACEs con patrones muy largos.

Este ejemplo utiliza una política de ingreso para marcar paquetes. Incluye grupos de objetos, listas de acceso IP y coincidencias basadas en puertos TCP/UDP.

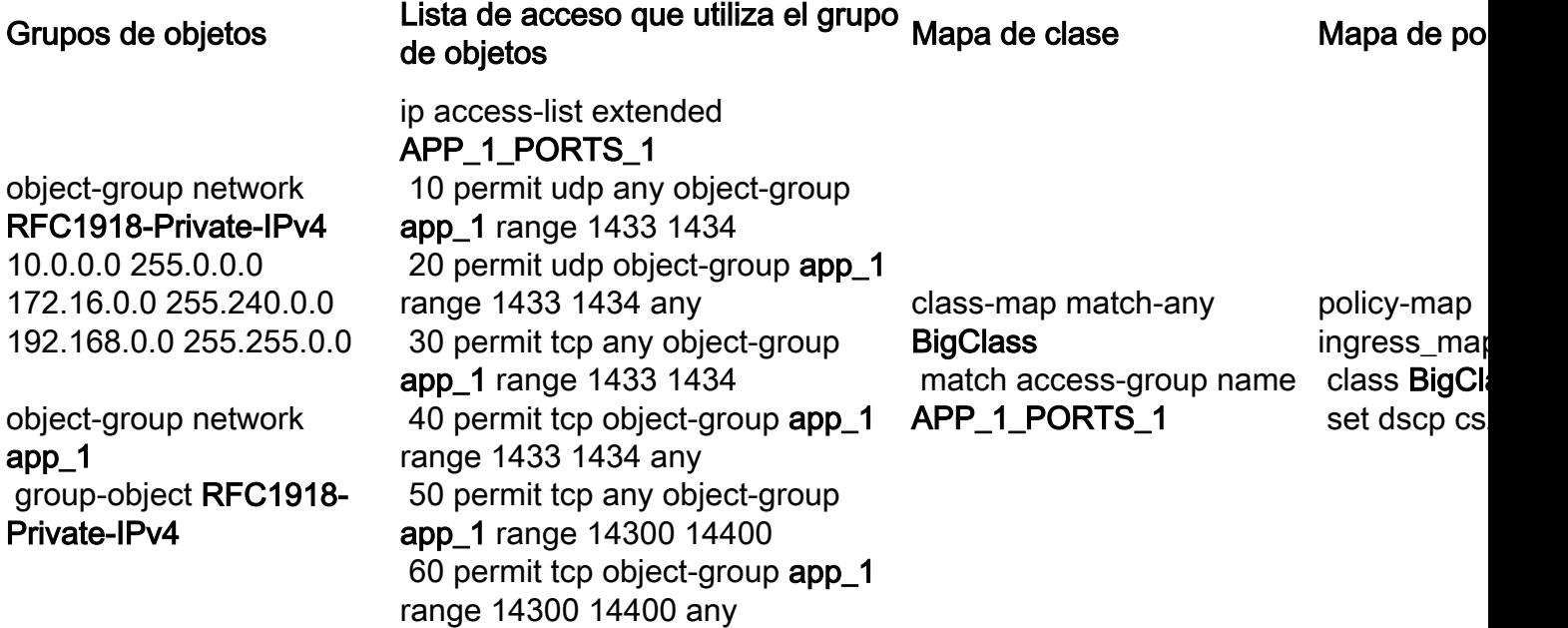

Revise el gráfico y observe que hay 3 subredes en la red de grupo de objetos RFC1918-Private-IPv4

object-group network **app\_1** group-object **RFC1918-Private-IPv4** object-group network **RFC1918-Private-IPv4** 10.0.0.0 255.0.0.0

172.16.0.0 255.240.0.0 192.168.0.0 255.255.0.0 Además, hay 6 sentencias de coincidencia en ip access-list extended APP\_1\_PORTS\_1.

ip access-list extended APP\_1\_PORTS\_1 10 permit udp any object-group **app\_1** range 1433 1434 **<-- permits any source, to group app\_1 on UDP ports 1433 - 1434** 20 permit udp object-group **app\_1** range 1433 1434 any **<-- reverse of previous line, reminder that app\_1 is made up of RFC1918-Private-IPv4, which is 3 separate subnets** 30 permit tcp any object-group **app\_1** range 1433 1434 40 permit tcp object-group **app\_1** range 1433 1434 any 50 permit tcp any object-group **app\_1** range 14300 14400 60 permit tcp object-group **app\_1** range 14300 14400 any

object-group network app\_1 aplica cada entrada en la red de grupo de objetos RFC1918-Private-IPv4 a cada entrada en la lista de acceso ip extendida APP\_1\_PORTS\_1

Esto tiene un efecto multiplicativo, porque para cada ACE en APP\_1\_PORTS\_1, hace referencia al grupo de objetos app\_1, que a su vez representa 3 ACE adicionales de RFC1918-Private-IPv4

La estimación de la utilización total para la lista de acceso ip extendida APP\_1\_PORTS\_1, cuando se asocia a un mapa de clase y un mapa de política es:

### APP\_1 usado 6 veces x 3 ACE de grupos de objetos =  $18$

Aplique la política y observe la utilización de TCAM:

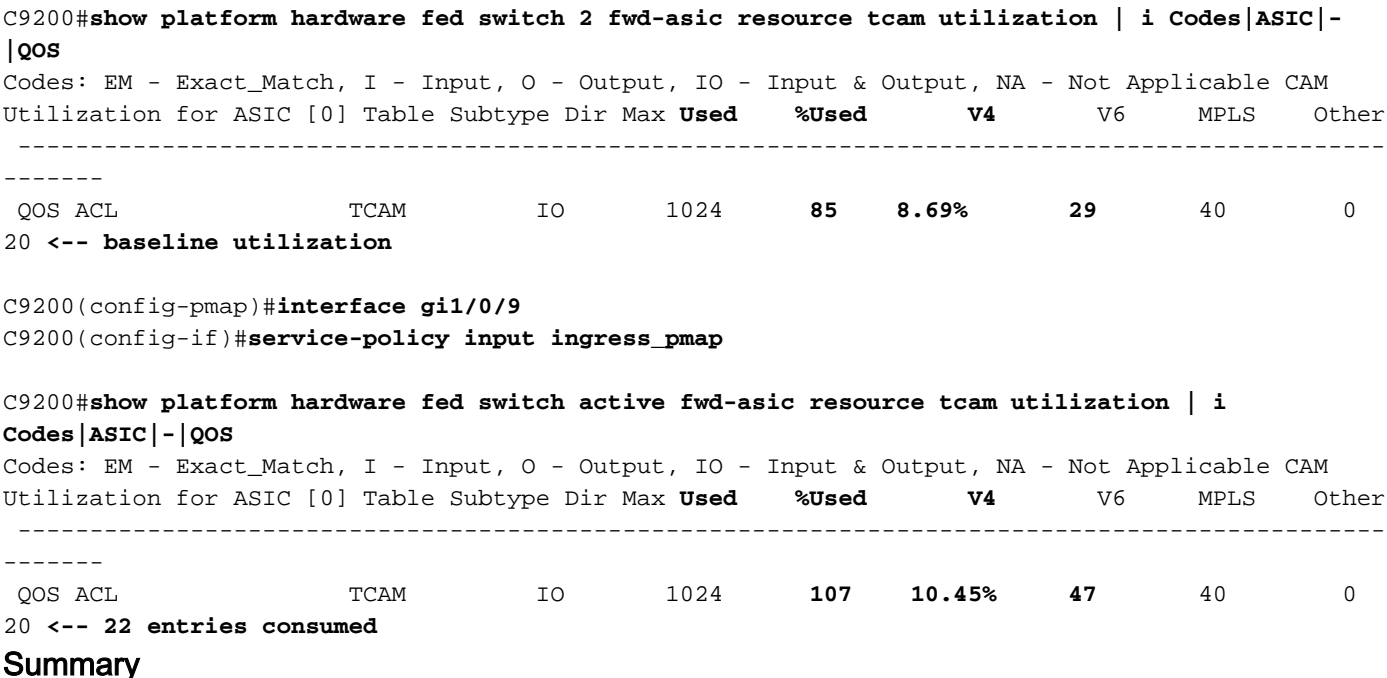

- Las ACL definen grupos de objetos que se expanden para consumir 18 entradas adicionales, debido al efecto multiplicativo de los grupos de objetos
- El policy map consume 4 entradas de forma predeterminada
- Esto se suma a 22 entradas consumidas

# Situación: aumento de la escalabilidad de QoS TCAM (no superada)

Este ejemplo es una continuación del anterior con una política más amplia. Esto establece cómo puede consumir rápidamente una gran cantidad de TCAM.

Política 1:

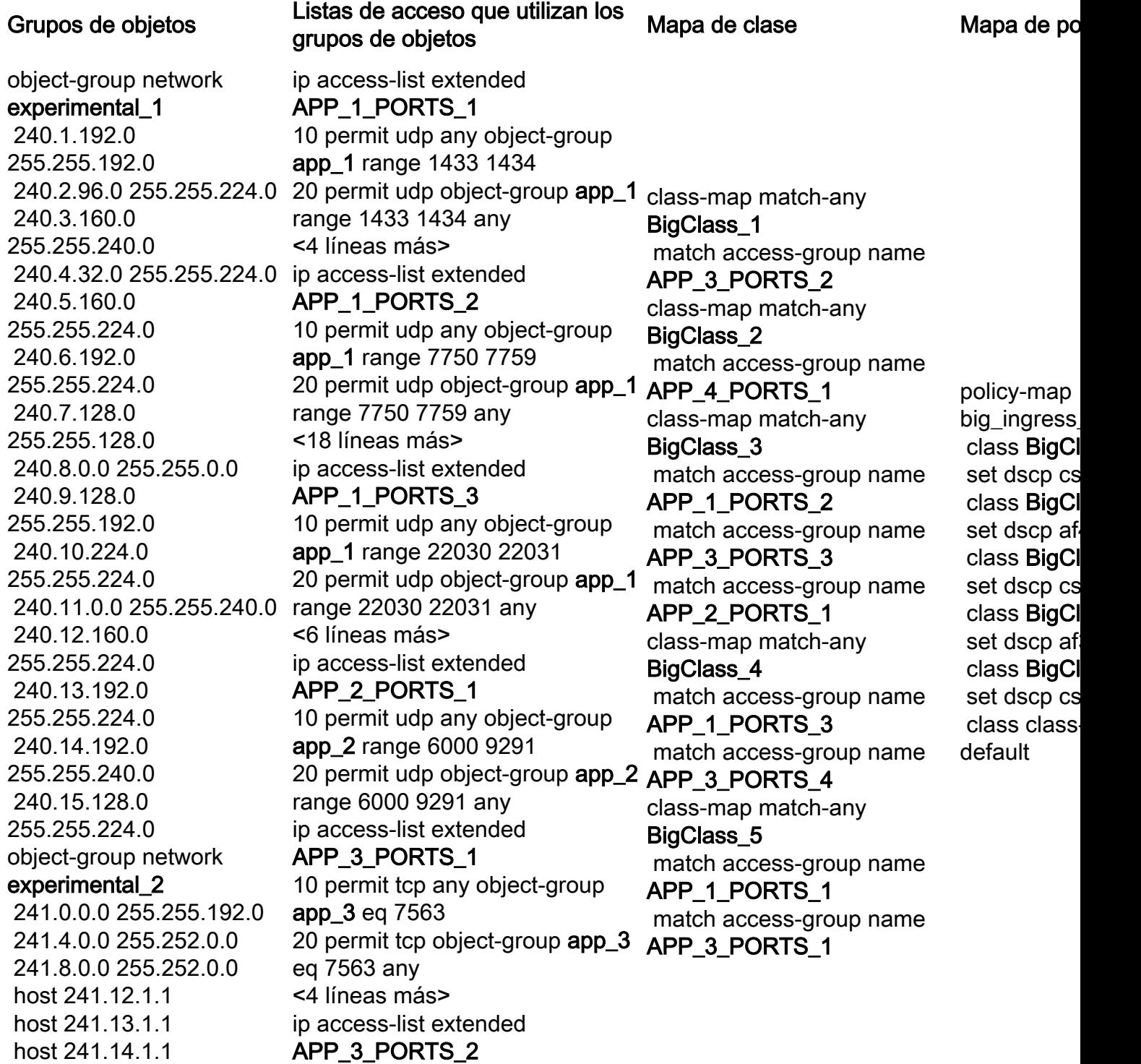

 host 241.15.1.1 241.16.0.0 255.252.0.0 host 241.20.1.1 host 241.21.1.1 host 241.22.1.1 host 241.23.1.1 object-group network RFC1918-Private-IPv4 10.0.0.0 255.0.0.0 172.16.0.0 255.240.0.0 192.168.0.0 255.255.0.0 object-group network app\_1 group-object RFC1918- Private-IPv4 object-group network app\_2 group-object RFC1918- Private-IPv4 object-group network app\_3 group-object RFC1918- Private-IPv4 object-group network app\_4 group-object RFC1918- Private-IPv4 group-object experimental 1 group-object experimental\_2

10 permit udp any object-group app\_3 eq 554 20 permit udp object-group app 3 eq 554 any <2 líneas más> ip access-list extended APP 3 PORTS 3 10 permit udp any object-group app\_3 eq 22331 20 permit udp object-group app\_3 eq 22331 any <2 líneas más> ip access-list extended APP\_3\_PORTS\_4 10 permit tcp any object-group app\_3 eq 5432 20 permit tcp object-group app\_3 eq 5432 any <6 líneas más> ip access-list extended APP 4 PORTS 1 10 permit udp any object-group app\_4 range 1718 1719 20 permit udp object-group app\_4 range 1718 1719 any <14 líneas más>

### Acerca de esta traducción

Cisco ha traducido este documento combinando la traducción automática y los recursos humanos a fin de ofrecer a nuestros usuarios en todo el mundo contenido en su propio idioma.

Tenga en cuenta que incluso la mejor traducción automática podría no ser tan precisa como la proporcionada por un traductor profesional.

Cisco Systems, Inc. no asume ninguna responsabilidad por la precisión de estas traducciones y recomienda remitirse siempre al documento original escrito en inglés (insertar vínculo URL).